## **Pro-face**

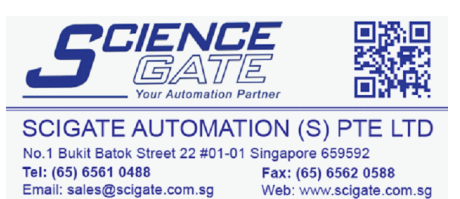

Business Hours: Monday - Friday 8.30am - 6.15pm

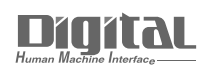

# Device/PLC Connection Manuals

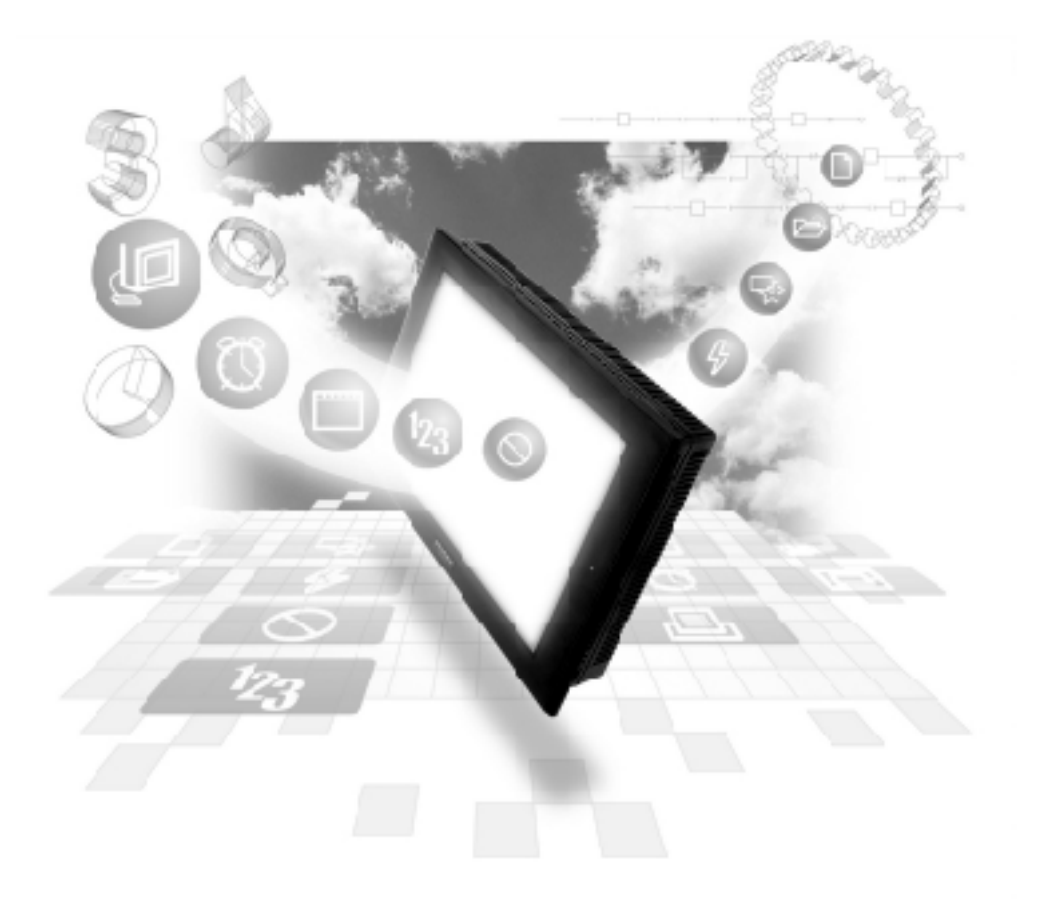

#### **About the Device/PLC Connection Manuals**

Prior to reading these manuals and setting up your device, be sure to read the "Important: Prior to reading the Device/PLC Connection manual" information. Also, be sure to download the "Preface for Trademark Rights, List of Units Supported, How to Read Manuals and Documentation Conventions" PDF file. Furthermore, be sure to keep all manual-related data in a safe, easy-to-find location.

## **Hitachi Ltd. PLC - 1:1**

#### **1 System Structure**

The following describes the system structure for connecting the GP to Hitachi Ltd. PLCs.

 $\blacktriangleright$  Reference  $\blacktriangle$ 

*The Cable Diagrams mentioned in the following tables are listed in the section titled "2.5.2 Cable Diagrams".*

#### **HIDIC-S10**α **Series** (using Link I/F)

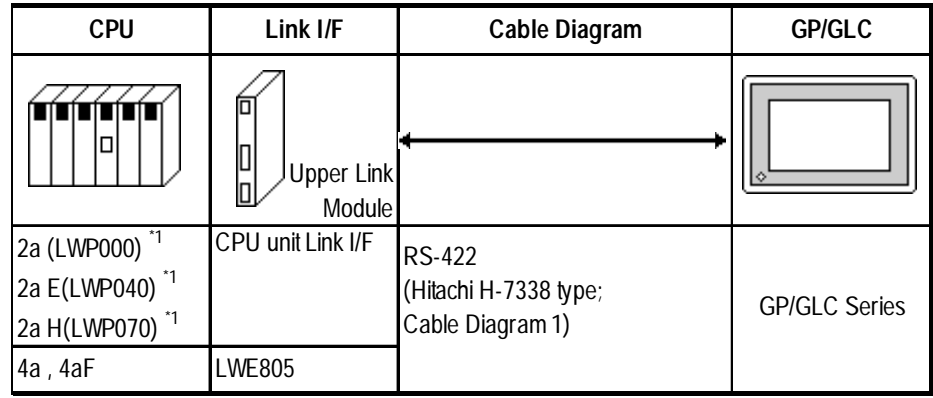

*\* 1 Connect to the CPU Module's HOST LINK COMPUTER LINK Input/Output Terminal (Upper Calculation I/F).*

#### **S10 mini Series** (using Link I/F)

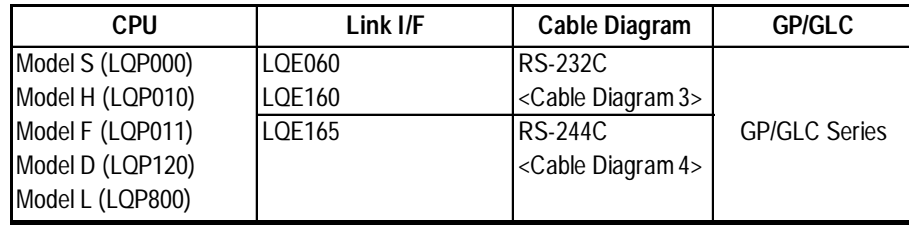

#### **HIZAC EC Series** (CPU Direct Connection)

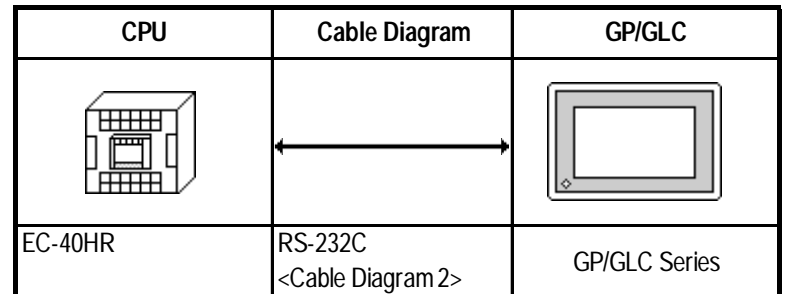

#### **IS10V Series**

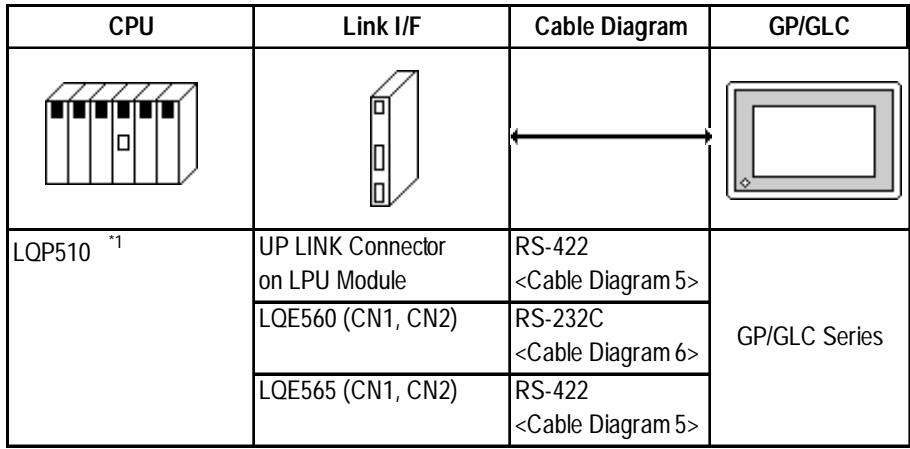

*\*1 To transfer data to/from the GP/GLC, LPU Module revision C or later is required. To identify your LPU unit's revision number, see the alphabet at the right end of the bar code seal (located on the LPU unit's top section).*

#### **2 Cable Diagrams**

The cable diagrams illustrated below and the cable diagrams recommended by Hitachi Ltd. may differ; however, using these cables for your PLC operations will not cause any problems.

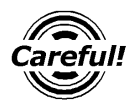

*Ground your PLC's FG terminal according to your country's applicable standard. For details, refer to the corresponding PLC manual.*

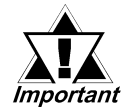

- **•** *Connect the FG line of the Shield cable to either the GP or PLC, depending on your environment. When using a connector hood and grounding the FG line, be sure to use an electrical conductor. The following connection diagrams show examples for connecting a shielded cable to the PLC.*
- **•** *For the RS-232C connection, use a cable length less than 15m.*
- **•** *If a communications cable is used, it must be connected to the SG (signal ground).*
- **•** *For the RS-422 connection, refer to Hitachi's PLC manual for the cable length.*

#### **Cable Diagram 1** (RS-422)

• When using Digital's RS-422 connector terminal adapter GP070-CN10-0

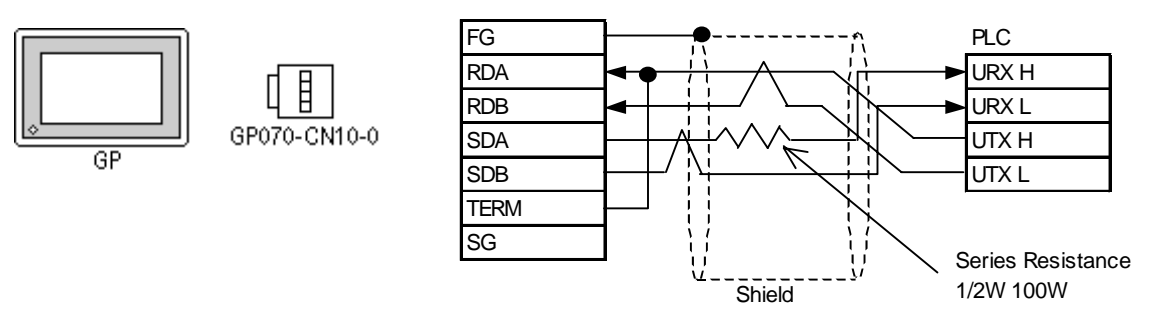

• When using Digital's RS-422 Cable, GP230-IS11-0

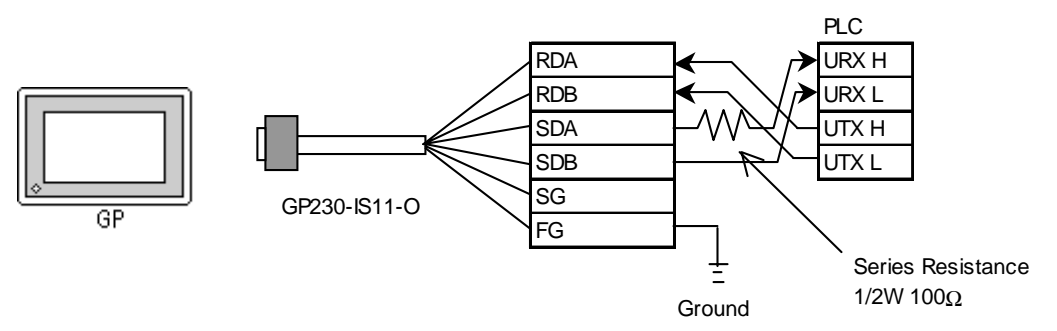

• When making your own cable connections

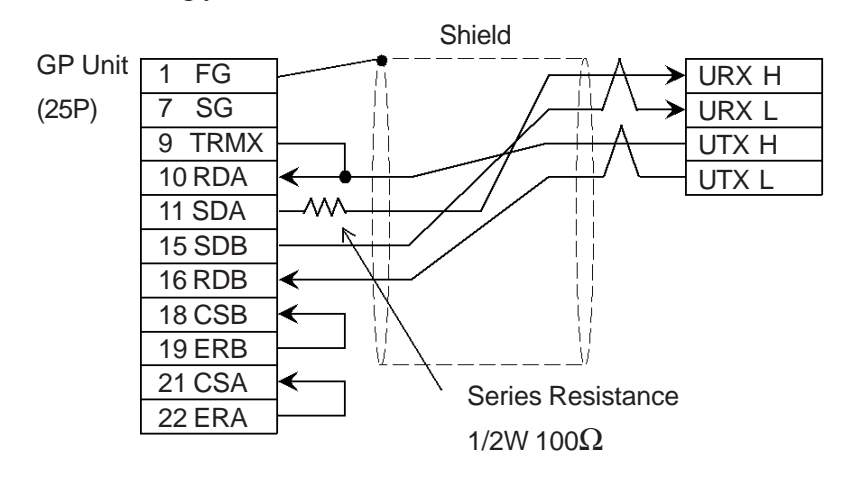

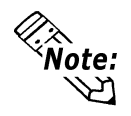

- **When making your own connections, we recommend using Hitachi Densen's KPEV-SB-3P0.5mm2 cable.**
- **When connecting the #9 and #10 pins in the GP Serial I/F, a termination resistance of 100**Ω **is added between RDA and RDB.**

**Cable Diagram 2** (RS-232C)

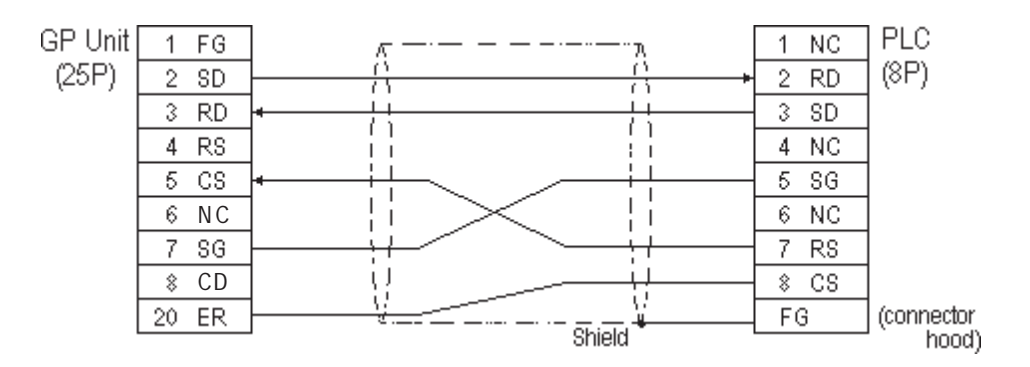

**Cable Diagram 3** (RS-232C)

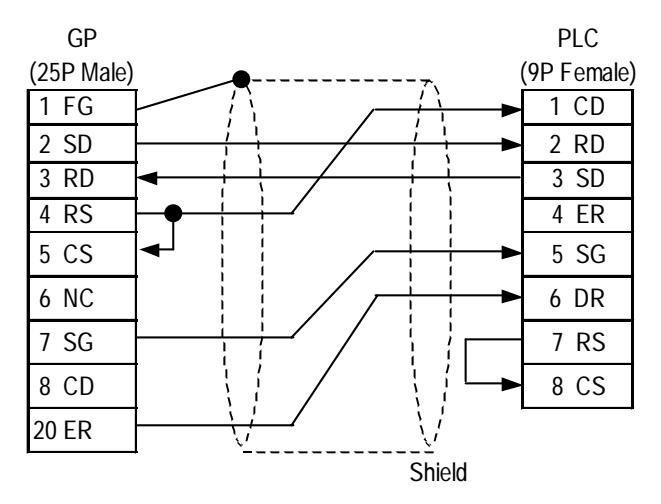

*GP-PRO/PBIII for Windows Device/PLC Connection Manual*

#### **Cable Diagram 4** (RS-422, 4-wire)

• When using Digital's RS-422 connector terminal GP070-CN10-0 adapter

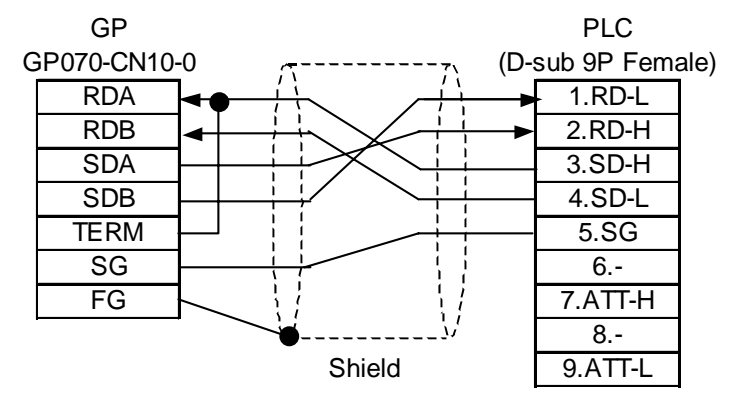

• When making your own cable connections

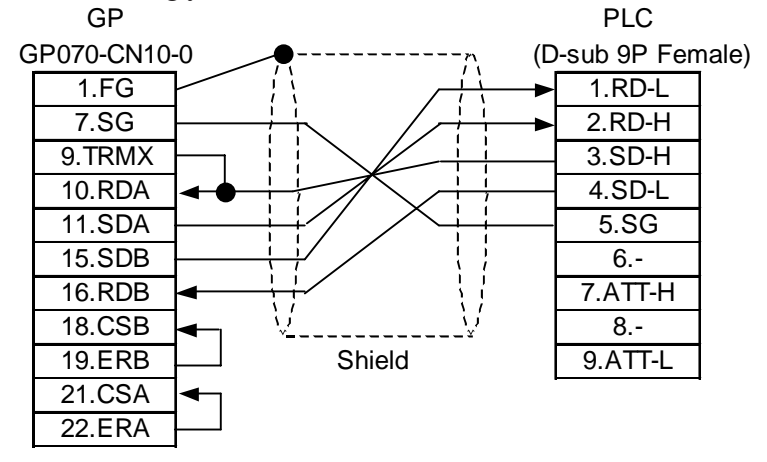

**Cable Diagram 5** (RS-422, 4-wire)

• When using Digital's RS-422 connector terminal GP070-CN10-0 adapter GP070-CN10-O

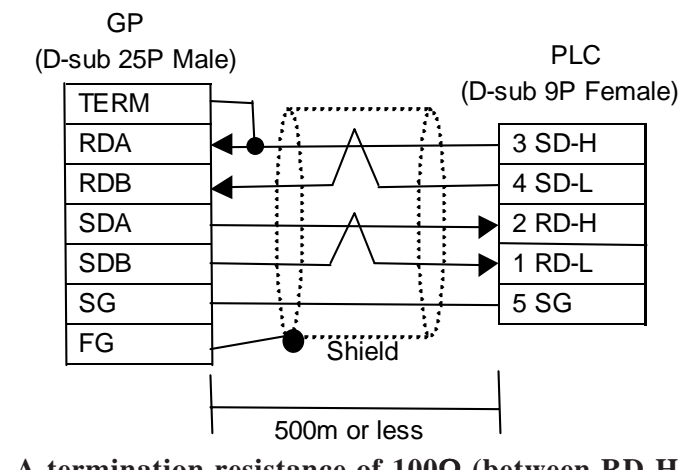

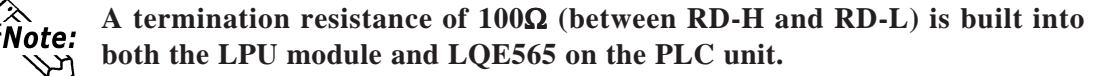

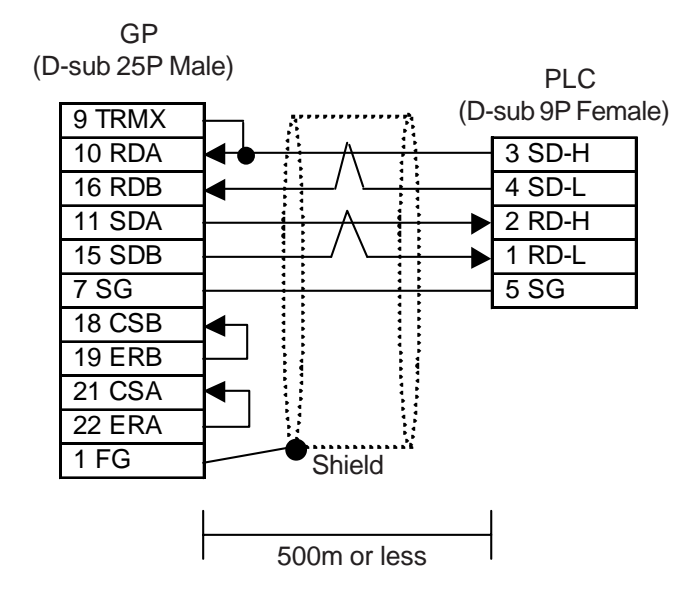

• When making your own cable connections

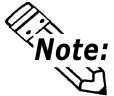

**A termination resistance of 100**Ω **(between RD-H and RD-L) is built into both the LPU module and LQE565 on the PLC unit.**

**Cable Diagram 6** (RS-232C)

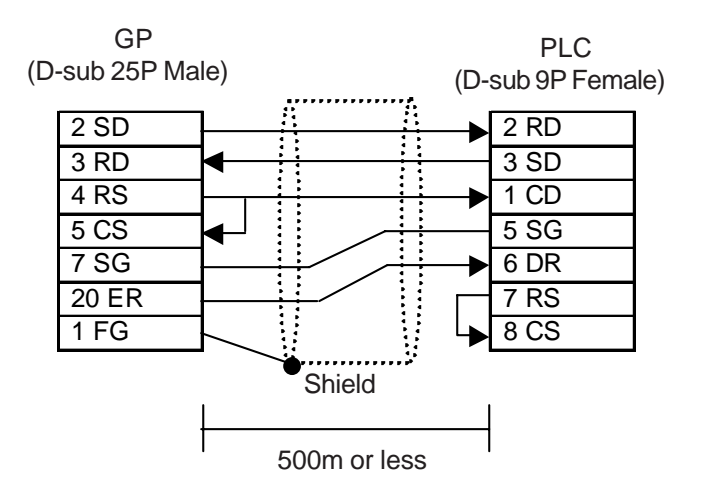

#### **3 Supported Devices**

The following describes the range of devices supported by the GP.

#### **HIDIC S10**α **Series**

Setup System Area here.

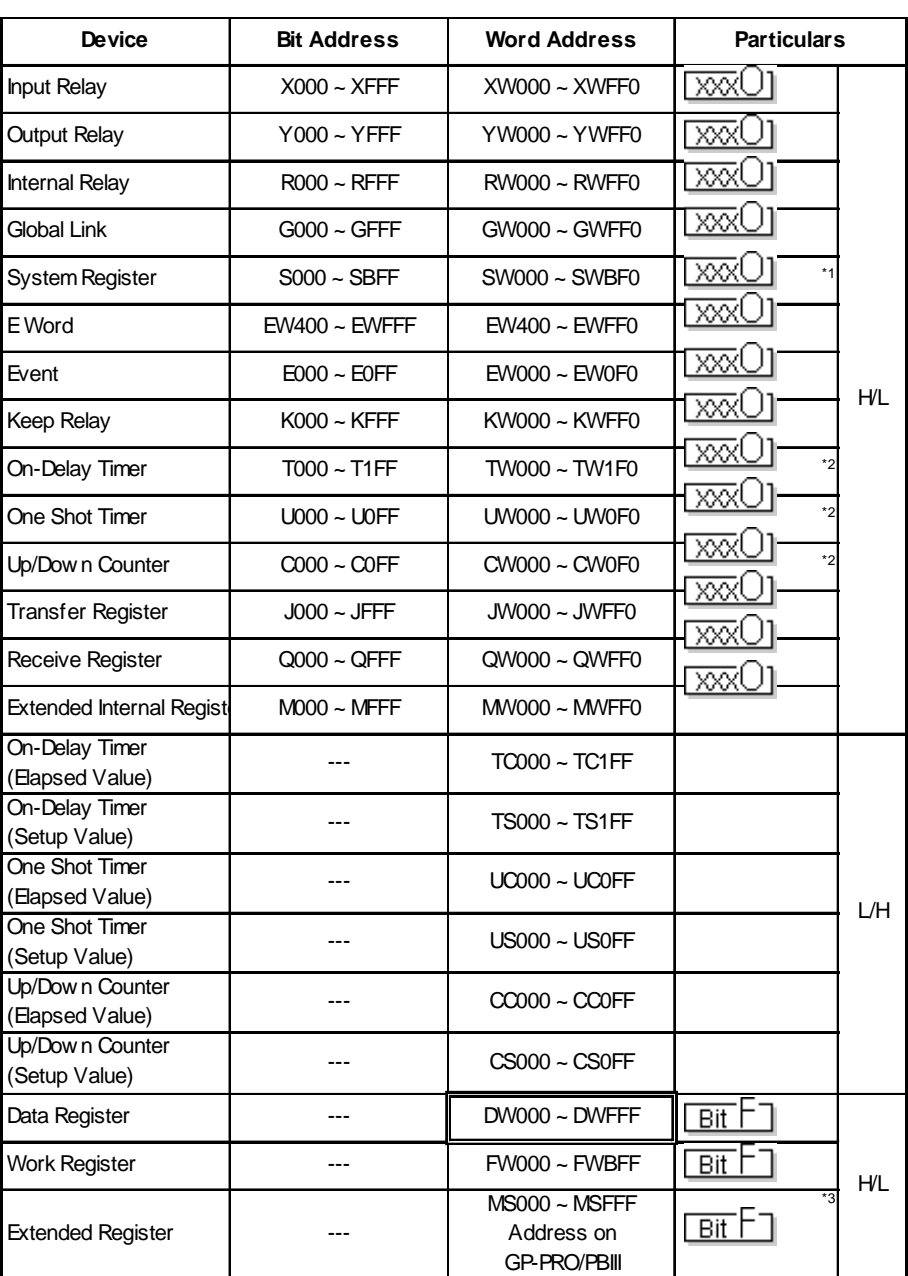

*\* 1 Cannot perform data write.*

*\* 2 Point of Contact.*

*<sup>\* 3</sup> Access is possible for 4K words of Extended Memory (8 bits per address). The top address of the Extended Memory to be accessed is set in the [SET UP OPERATION SURROUNDINGS] area of the INITIALIZE menu. (Refer to "Extended Memory Top Address Setup.") Be sure to set the address(es) accessed by the GP within the limits of the PLC's specified Extended Memory address area. For PLC Extended Memory address setting procedures, refer to the PLC maker's manual.*

#### $\blacksquare$  **S10 mini Series**

Setup System Area here.

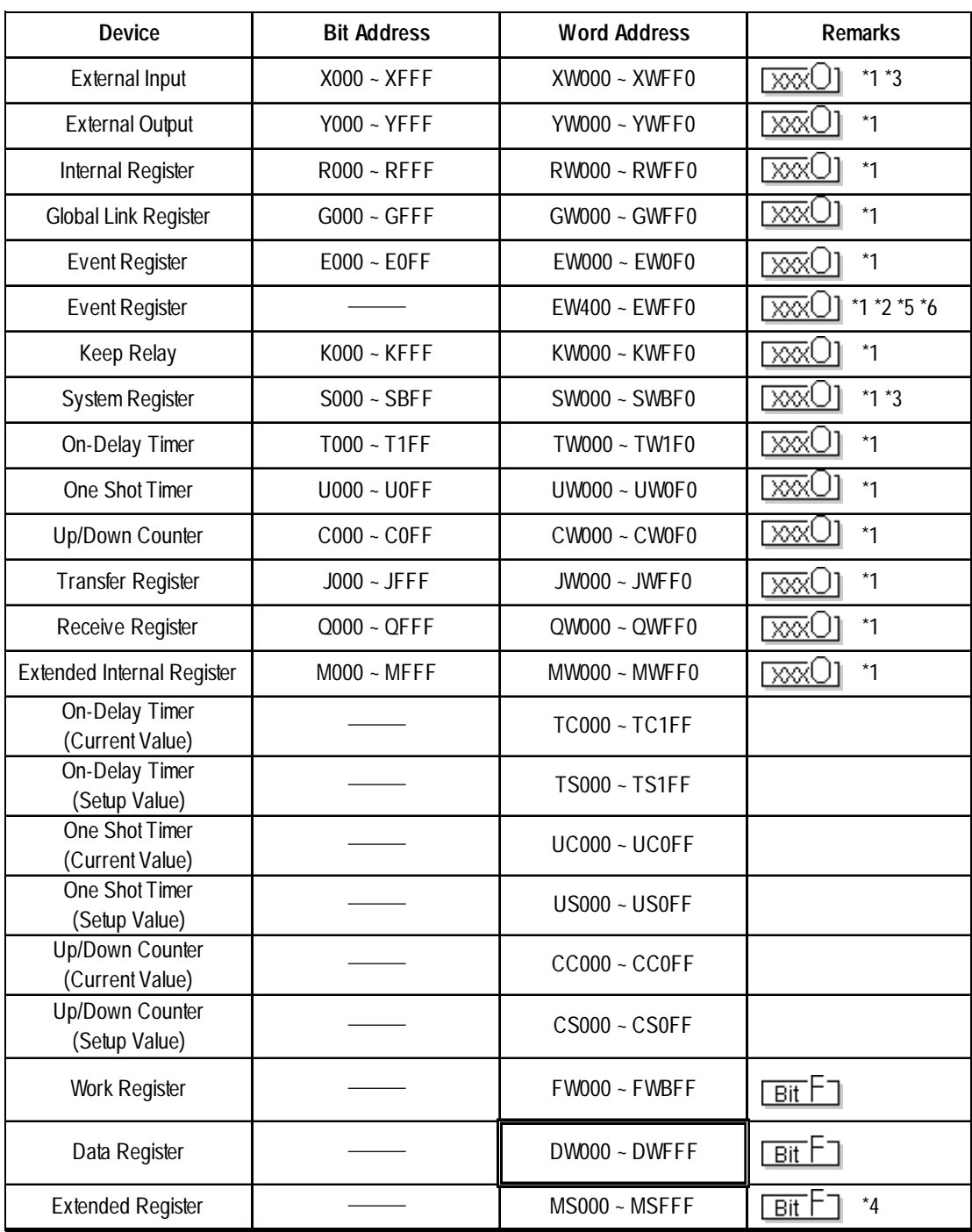

*\*1 Because of the PLC specifications, the highest bit has been designated as 0 and the lowest bit as 15. Therefore, when Bit 0 turns ON, "32768" will be written to the top Word.*

*\*2 The higher and lower bit order will be reversed. When EW400 is turned ON, E40F will be turned ON on the PLC.*

*\*3 Data cannot be written.*

*\*4 In expansion memory (1 address = 8 bits), 4K Words can be accessed. Designate the top address of the expansion memory to be accessed, via [Default Settings] - [Set Up Operation Surroundings] (see the following page). The GP's access address will then be designated within the range of expansion memory address range set up in the PLC. For the detailed information about how to set up the PLC's expansion memory address range, refer to that PLC's manual.*

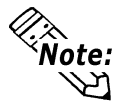

**Depending on your CPU, the usable device type and range may differ. Before using only a CPU, refer to your CPU User Manual.**

#### **Cautions when using HIDIC S10**α **and S10 mini**

#### ♦ **Accessed Extended Memory Address**

Access Address = Top Address + Device Address set by GP-PRO/PBIII for Windows

E.g. When the Top Address = 180000 and the Device Address is MS 1FF;

 $180000 + \frac{3FE}{4} = 1803FE$ 

Since the PLC uses 8 bits for its extended memory addresses, this number is doubled.

#### ♦ **Extended Memory Top Address Setup**

Specify the extended memory address at the initial setup when the GP is in the OFFLINE mode.

 $\nabla$  Reference

*OFFLINE mode —> Refer to —> User's Manuals (sold separately), Chapter 4 "OFFLINE Mode"*

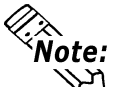

- **For the input range (values) 0HEX to FE000HEX, be sure to add the offset value (100000HEX) to the range values to create the actual address setting. If, however, the GP does not access Extended Memory, these addresses do not need to be set.**
- **If the GP uses tags or parts to access the PLC's program area, errors in either the PLC or the GP may occur. Therefore, it is recommended that the [Extended Memory Addresses] in an area not used by the PLC.**

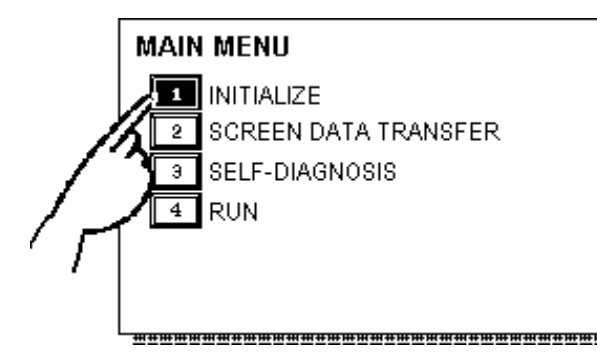

 $\circled{1}$  Touch item #1, INITIALIZE. The INI-TIALIZE menu will appear.

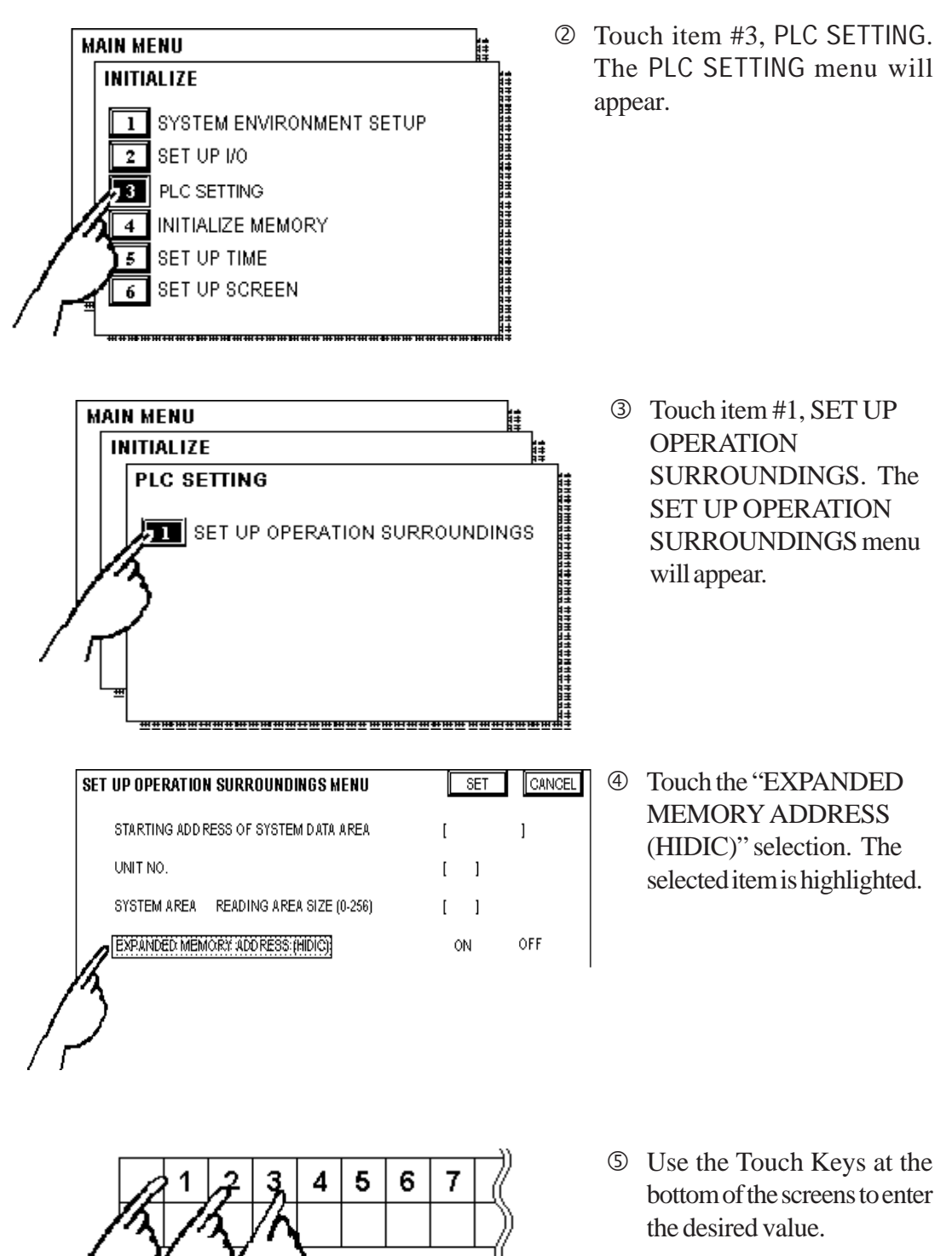

<Example> When setting the value of 180000, enter [80000].

### **EXECUTE:** Series Setup System Area here.

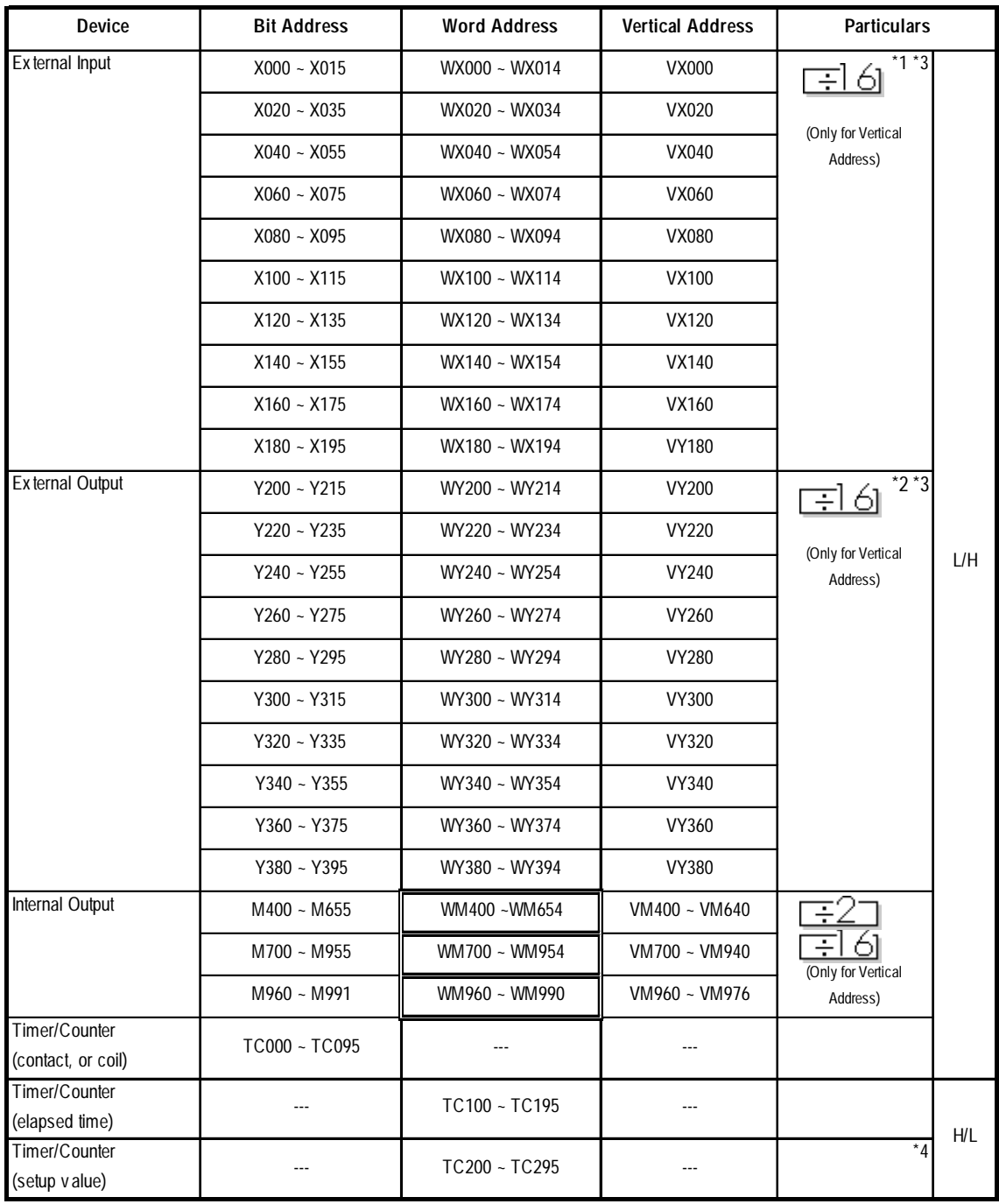

*\*1 Due to the hardware structure, I/O numbers without the external terminals are OFF during RUN mode.*

- *\*2 Due to the hardware structure, the I/O numbers without the external terminals will have the same feature as the Internal Output (M).*
- *\*3 When writing word data, more than two consecutive word addresses cannot be written.*
- *\*4 Even if you change a value using a T/W/K-tag in the middle of running the PLC, restarting the PLC initializes using the values setup in the ladder program.*

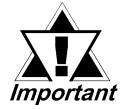

*A maximum of 108 words from WM400, WM700 can be used as the Read Area. However, Word Addresses from EM960 cannot be used as the Read Area. If any address from EM960 is used as the Read Area, the "PLC COM. ERROR(02:FA)" message will appear.*

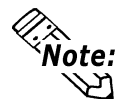

*k*<br>**• Note:** • Bit Address

**A bit address (1 point) uses the data area of one byte. The bit address turns the highest bit (b7) on/off in the corresponding data area.**

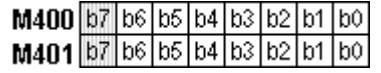

**• Word Address**

**Word address uses the data area of 2 bytes. For example, selecting M400 causes the setup of the next address, M401, as well.**

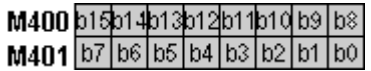

**• Vertical Address**

**Uses the highest bit (b7) of 16 consecutive addresses to form word data.**

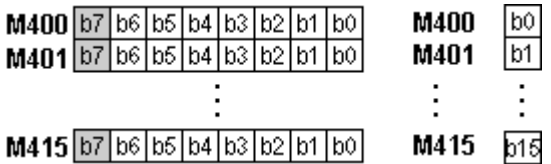

**The Vertical Address can only use numbers divisible by16.**

- **The Internal Output (bit address) functions as listed below.**
	- **M400~M655 Data not preserved when powered off**
	- **M700~M955 Data preserved when powered off**
	- **M960~M991 Special Area**

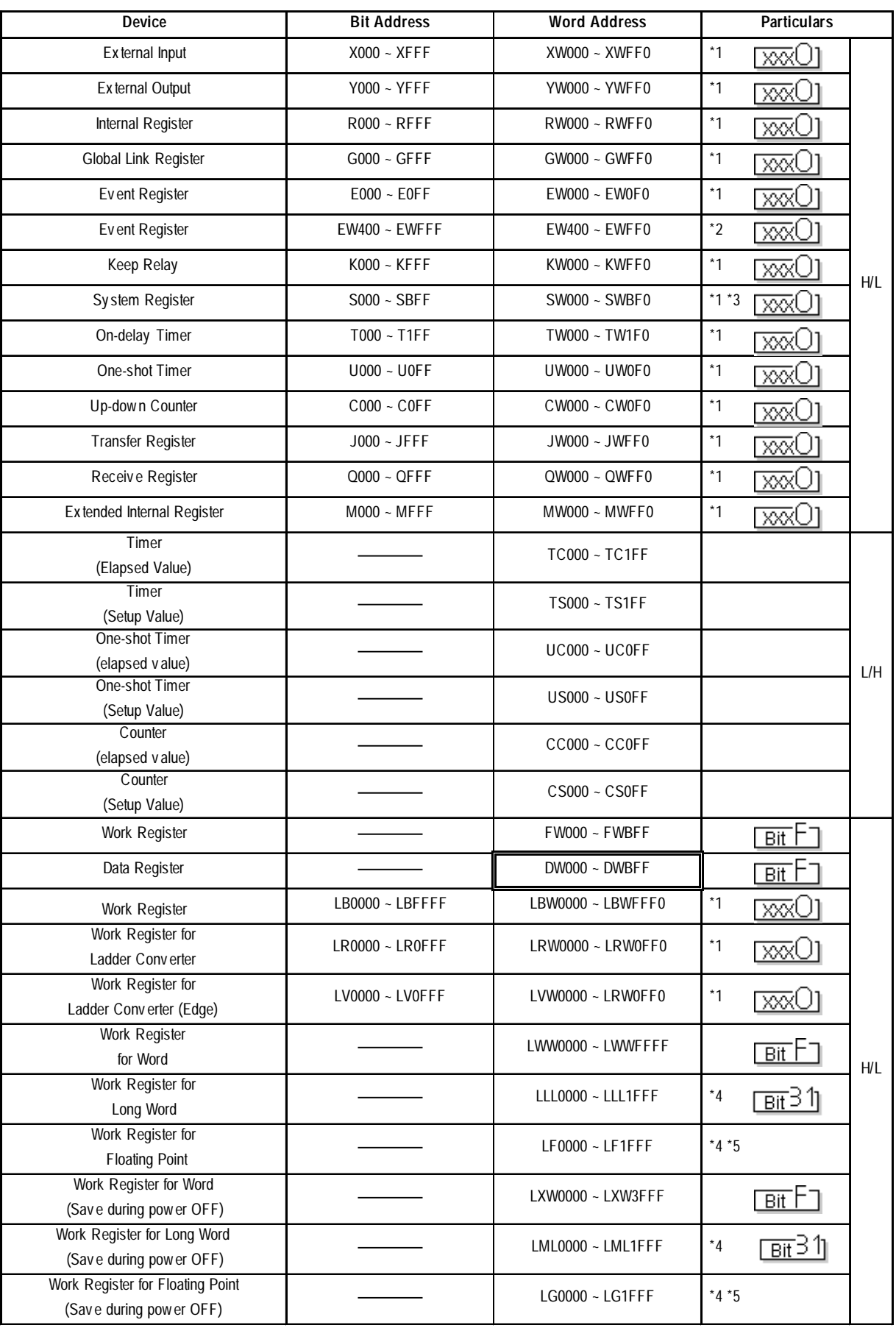

#### ■ S10V Series

- *\*1 Because of the PLC specifications, the highest bit has been designated as 0 and the lowest bit as 15. Therefore, when Bit 0 turns ON, "32768" will be written to the top Word.*
	- *E.g.) Turning ON Bit Address X000 using GP bit designation turns PLC bit device X000 ON. "32768" will be written to the word device XW000 on both the GP and the PLC.*
- *\*2 The higher and lower bit order will be reversed. When EW400 is turned ON, E40F will be turned ON on the PLC.*
	- *E.g.) Turning ON GP bit device EW400 turns ON PLC bit device E40F. "1" will be written to the word device EW400 on both the GP and the GLC.*
- *\*3 Data cannot be written.*
- *\*4 32-bit device.*
- *\*5 Floating-point device. To be used via E-tag and K-tag's 32-bit Float designation.*

The following tables list Digital's recommended PLC and GP communication settings.

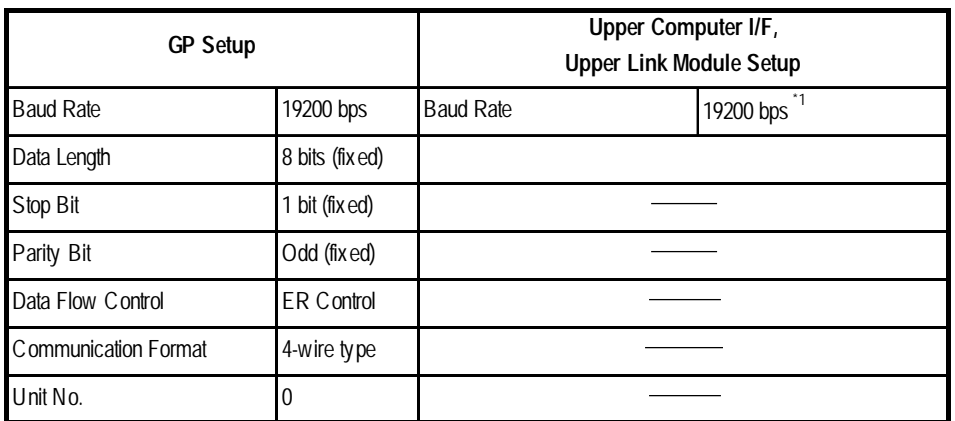

#### **HIDIC S10**α **Series**

*\*1 LWP000 is fixed (setup is unnecessary).*

#### **S10 mini Series**

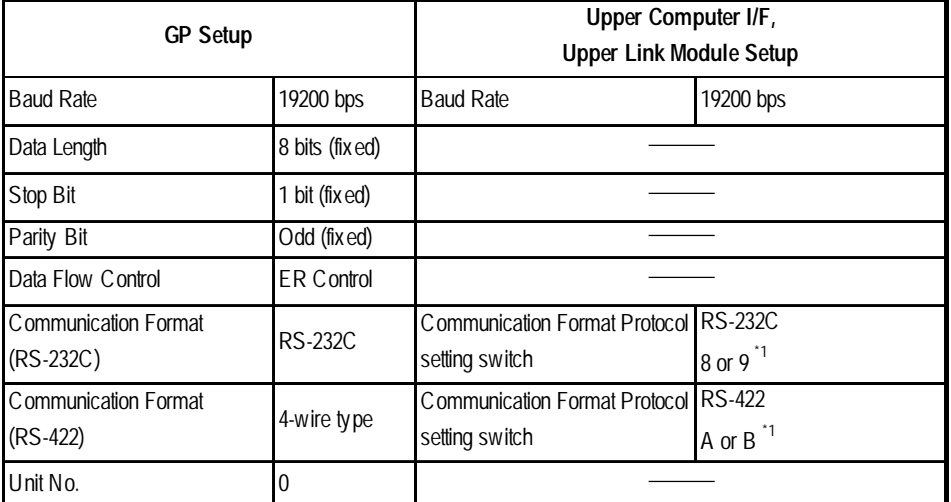

*\*1 When using CN1 and CN2 simultaneously, set them so that their numbers will not duplicate.*

#### **EXECTED** HIZAC EC Series

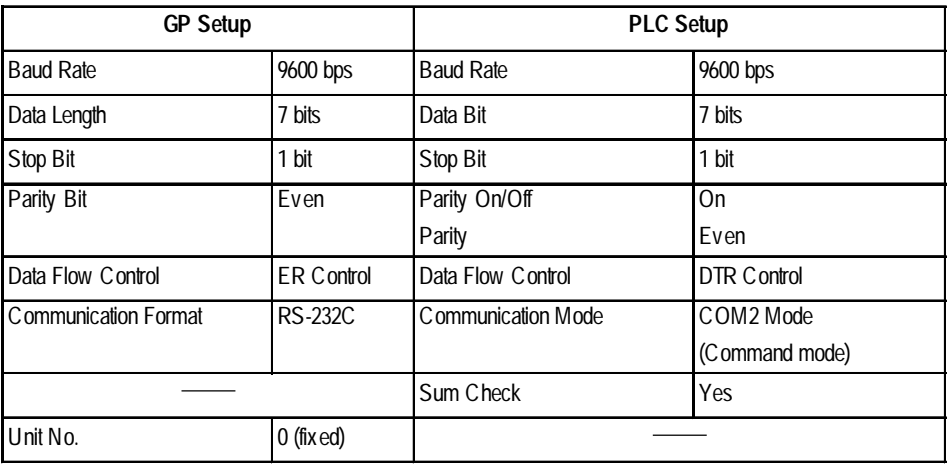

#### **S10V Series**

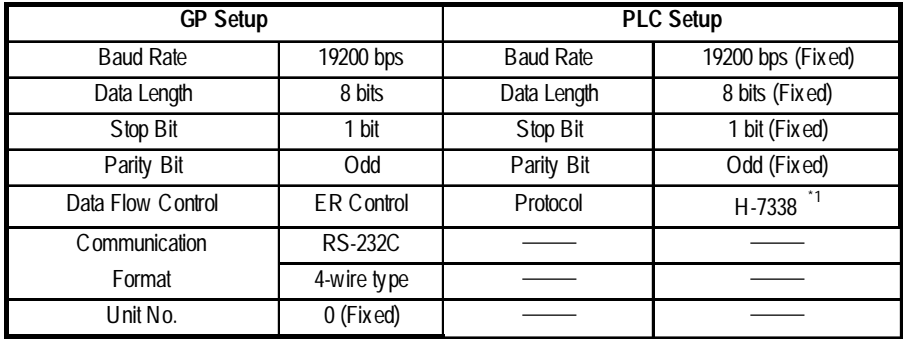

*\*1 Depending on the protocol selected via the module front section's rotary switch, other PLC settings (Baud Rate, Data Length, Stop Bit, Parity Bit) are fixed.*